## วิธีการตั้งค่า การแจ้งเตือนผ่าน LINE สำ หรับเจ้าหน้าที่ อปท.

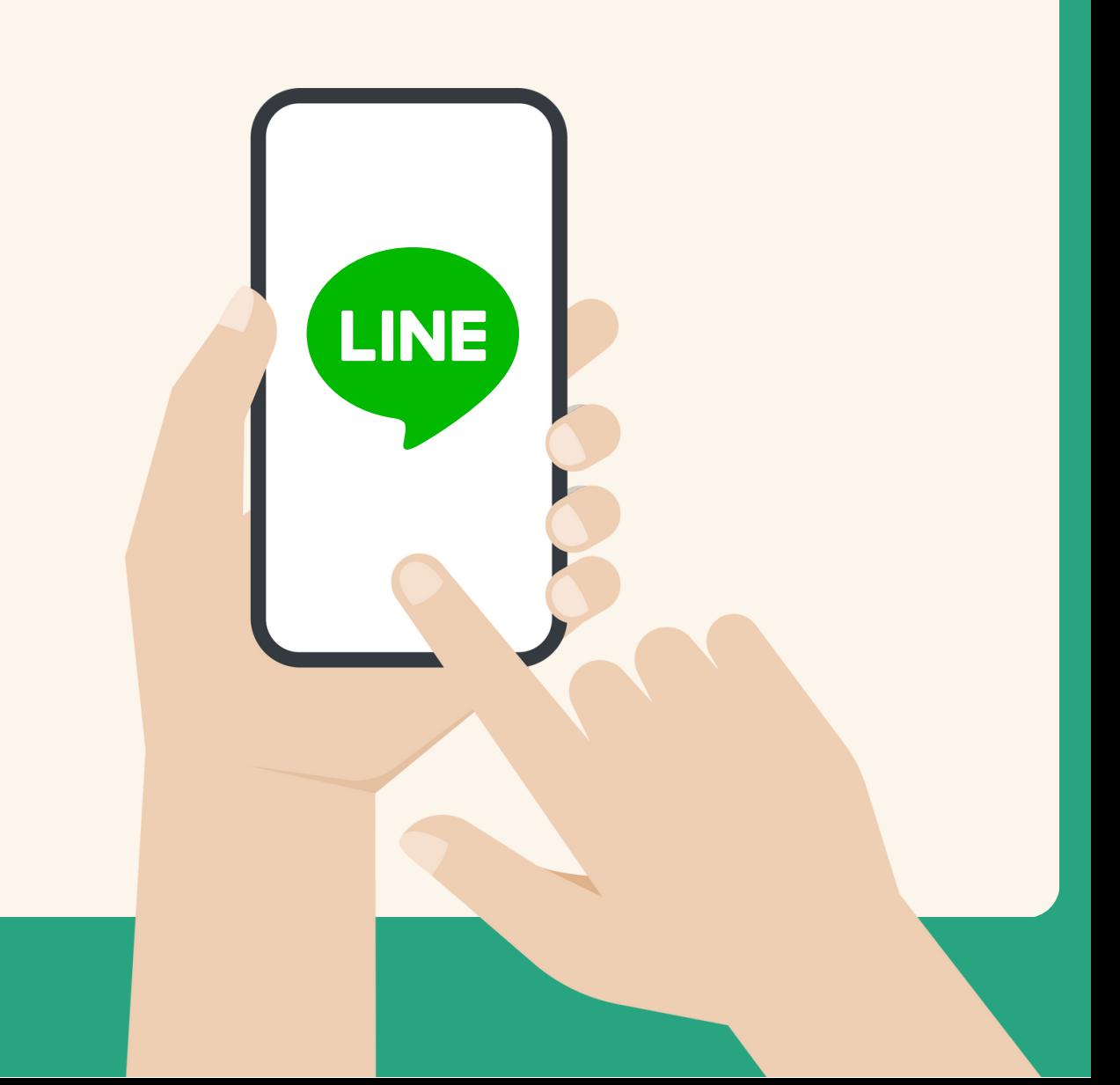

## วิธีการตั้งค่าการแจ้งเตือนผ่าน LINE **LINE** สำ หรับเจ้าหน้าที่ อปท.

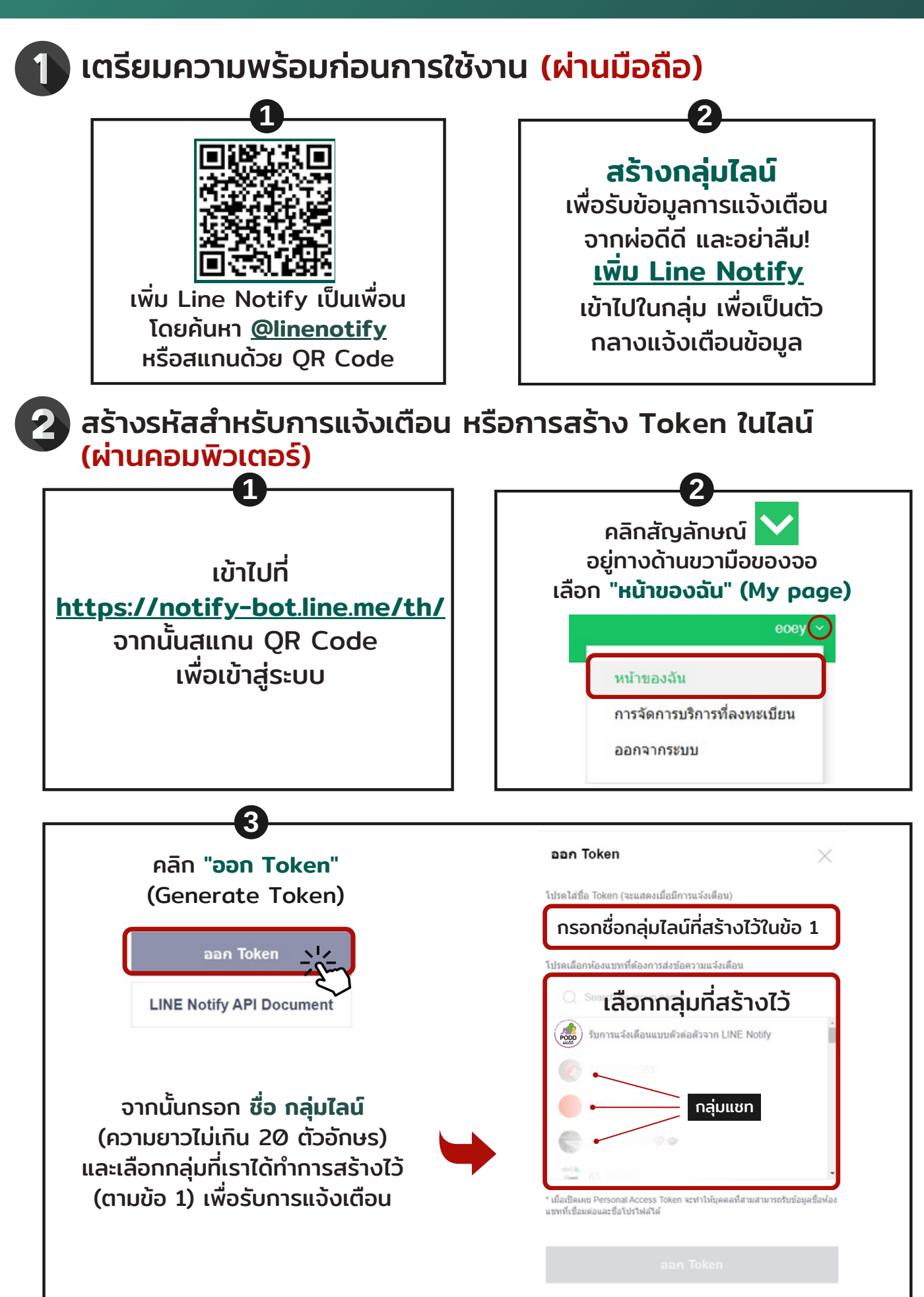

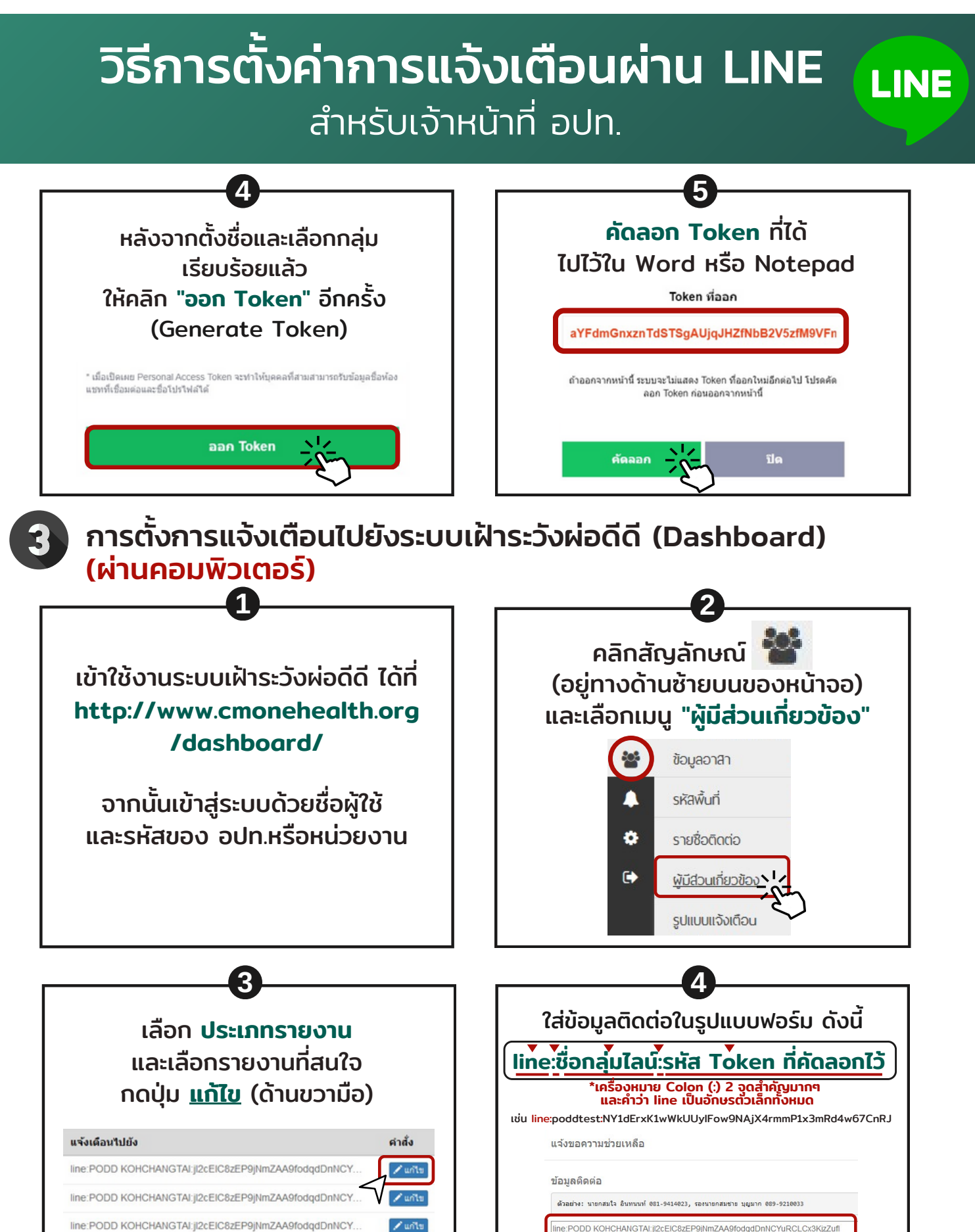

line:PODD KOHCHANGTAI:jl2cEIC8zEP9jNmZAA9fodqdDnNCY.

line:PODD KOHCHANGTAI:jl2cEIC8zEP9jNmZAA9fodqdDnNCY.

\*ใส่จุลภาค (,) กั้น เมื่อมีไลน์กลุ่มมากกว่า 1 กลุ่ม ้จากนั้นกด บันทึก

## เมื่อทำ การแจ้งเหตุผ่านไลน์ PODD Report ระบบจะแจ้งเตือนเข้า line กลุ่มที่สร้างไว้ตามข้อ 1 และ dashboard

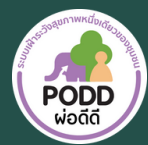

 $\bullet$  (0)53-948075, 090-286-2572 poddcentre.cmu@gmail.com www.cmonehealth.org

ศูนย์เฝ้าระวังสุขภาพหนึ่งเดียว มหาวิทยาลัยเชียงใหม่PODD Centre (ศูนย์ผ่อดีดีกลาง)  $\vert f \vert$ **PODD @PODD**

 $\sqrt{u}$ 

**PODD PR**

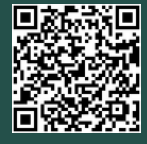